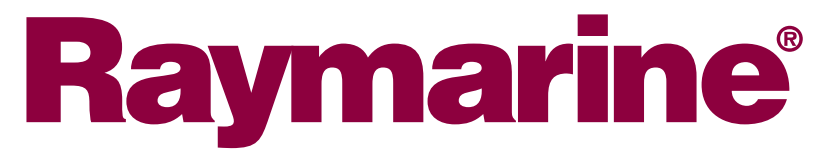

# Mounting template printing instructions

## English (EN)

### **Caution: Ensure mounting template is printed true-to-scale**

Before modifying mounting surface, ensure actual printed template matches the measurements provided in the template document.

### **Configuring Adobe Acrobat to use Raymarine recommended print settings**

Adobe Acrobat must be configured correctly to ensure mounting templates print true-to-scale.

With the mounting template document open in Acrobat Reader:

- 1. Select **File→Properties.**
- 2. Make a note of the Page Size.
- 3. Select **File→Print.**

The print dialog is displayed.

- 4. Select **Properties**.
- 5. Ensure the paper size is set to the same dimensions as the page size identified in Step 1.
- 6. Click OK to return to the print settings dialog.
- 7. Ensure "Size Options" and "Page Scaling" options (as appropriate) are set to "Actual Size" or "None".
- 8. Ensure the "Auto-Rotate and Center" or "Auto portrait / landscape" option (as appropriate) is NOT ticked.
- 9. Select the relevant orientation to match the template document orientation ("portrait" or "landscape"; most templates are landscape).

#### i70S / p70S / p70RS Mounting template

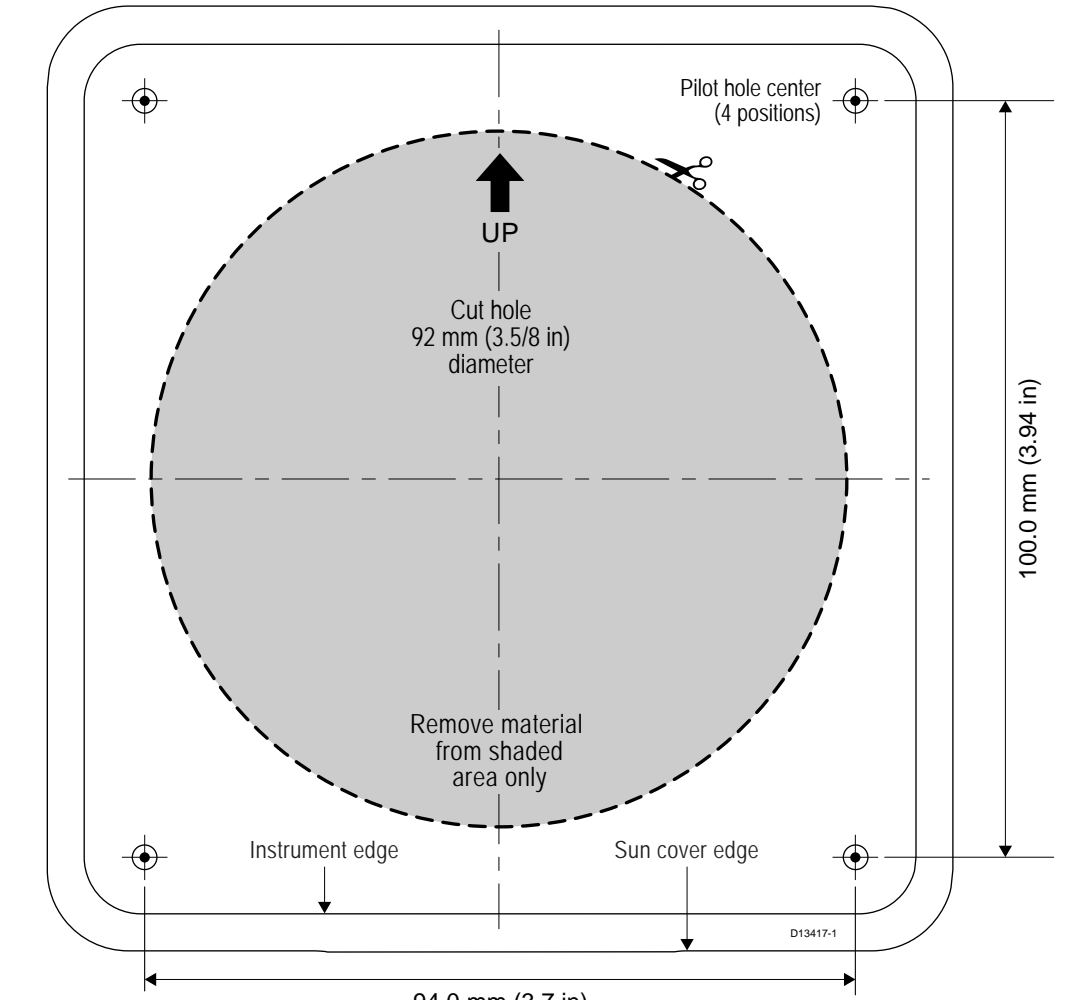

NOTE: This document may not print true to scale. Before modifying mounitng surface, ensure printed template matches the measurements provided.

Document number: 87260-1 Date 10-2015

94.0 mm (3.7 in)

[Discover other marine electronics & navigation on our website.](https://www.carid.com/marine-electronics-navigation.html)